**Revista do Professor de Física Ensino de Física**

# **O EXPERIMENTO DE DILATAÇÃO DO AR COM ARDUINO: AMPLIANDO POSSIBILIDADES DE UTILIZAÇÃO NA PERSPECTIVA DO ENSINO DE CIÊNCIAS POR INVESTIGAÇÃO.**

**THE EXPERIMENT OF AIR DILATION WITH ARDUINO: EXPANDING POSSIBILITIES OF USE IN THE PERSPECTIVE OF TEACHING SCIENCES BY RESEARCH**

Adriano Marcus Stuchi<sup>1</sup>, Wesley Lima da Paz<sup>1</sup>

<sup>1</sup>Universidade Federal de Santa Cruz

DOI: 10.26512/rpf.v5i3.38436

### **Resumo**

*O experimento da dilatação do ar é explorado em duas publicações muito conhecidas sobre Ensino de Ciências por Investigação (ENCI). A proposta é fazer uma releitura da montagem experimental com o Arduino e o sensor BMP280, ampliando as possibilidades de utilização em sala de aula por meio da análise matemática das variáveis pressão e temperatura a volume constante, visando a construção de conhecimento sobre a lei dos gases ideais e a teoria cinética dos gases ideais em aulas de física no ensino médio.*

*Palavras-chave: Teoria Cinética dos Gases Ideais. Ensino de Ciências por Investigação. Arduino.*

#### **Abstract**

*The air dilation experiment is explored in two well-known publications on Inquiry-Based Science Teaching. The proposal is to reinterpret the experimental assembly with the Arduino and the BMP280 sensor, expanding the possibilities of use in the classroom through the mathematical analysis of the pressure and temperature variables at constant volume, aiming at building knowledge about the ideal gas law and the kinetic theory of ideal gases in high school physics classes.*

*Keywords: Kinetic Theory of Ideal Gases. Inquiry-Based Science Teaching. Arduino.*

#### I. Introdução

O experimento de dilatação do ar que é usado como base para o experimento desenvolvido neste artigo foi citado pela Profa. Ana Maria Pessoa de Carvalho e equipe em um trabalho de 1999, reeditado em 2014, como exemplo de demonstração investigativa. Carvalho (2010) usa o mesmo exemplo para discussão sobre utilização de práticas experimentais no ensino de física.

Carvalho (2014, p. 6-7) propõe como ideias centrais para elaboração das atividades investigativas: construção do conhecimento científico pelos alunos com participação nas investigações propostas, valorização da construção social do conhecimento por meio da argumentação entre alunos, criação de condições para passagem da linguagem coloquial para uma linguagem científica com formulação matemática.

Esse trabalho tem como objetivo aprimorar o experimento de dilatação do ar proposto por Carvalho (2014), no sentido de dar mais possibilidades de trabalho ao professor em torno das ideias centrais acima apresentadas para a elaboração de atividade investigativa isolada ou em conjunto com outras (leitura, vídeos, simulações, problemas abertos, questões abertas, experimentos de demonstração e interativos), formando uma sequência de ensino por investigação (SEI), assim como propõe a autora para a termodinâmica.

> *As sequências de ensino investigativas (SEIs) são sequências de atividades abrangendo um tópico do programa escolar em que cada uma das atividades é planejada, sob o ponto de vista do material e das interações didáticas, visando proporcionar aos alunos condições de trazer seus conhecimentos prévios para iniciarem os novos, terem ideias próprias e poder discutir uns com os seus colegas e com o professor passando do conhecimento espontâneo ao científico e tendo condições de entenderem conhecimentos já estruturados por gerações anteriores. As diversas atividades investigativas de uma SEI precisam ser integradas para trabalhar um tema, mas a diretriz principal de uma atividade investigativa é o grau de liberdade intelectual dado ao aluno.* (CARVALHO, 2014, p.135)

O experimento de dilatação do ar utilizado por Carvalho (2014) é uma demonstração investigativa. Essas demonstrações são utilizadas para auxiliar o aluno a refletir acerca de um determinado assunto que está sendo estudado e a buscar explicações em modelos teóricos. A montagem proposta pela autora é similar à Figura 1, onde se vê um Erlenmeyer com uma bexiga presa. Sobre um tripé a vidraria é aquecida com a ajuda de uma lamparina e a bexiga infla.

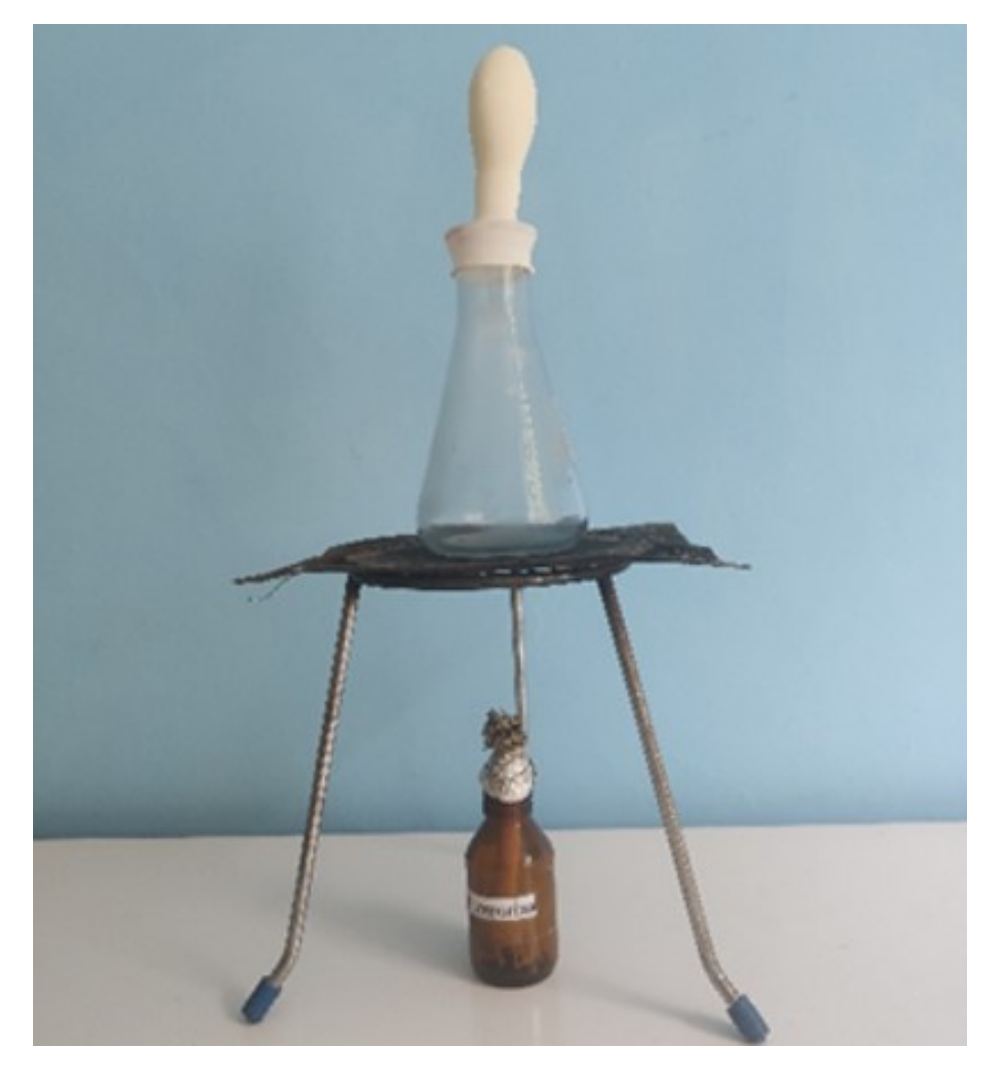

**Figura 1:** *Representação do experimento de dilatação do ar apresentado em Carvalho (2014). Fonte: Autores.*

De acordo com Carvalho (2010), a visibilidade do fenômeno a ser demonstrado não leva à lógica do conceito envolvido na explicação, que precisa ser construído pelos alunos com ajuda do professor a partir de uma questão problematizadora. Esse questionamento tem como finalidade despertar a curiosidade e orientar a visão dos alunos sobre as variáveis relevantes do fenômeno a ser estudado, fazendo com que levantem suas próprias hipóteses e proponham possíveis soluções (Carvalho 2010, p.65).

A Professora que aplicou este experimento já havia realizado atividades para diferenciação entre os conceitos de calor e temperatura. Além disso, trabalhou propagação de calor e teoria cinética dos gases a partir da história da ciência. A partir da pergunta "O que acontecerá com a bexiga ao aquecermos o sistema aqui apresentado?"(CARVALHO, 2014, p. 60), a professora inicia um diálogo ouvindo as explicações dos alunos até o momento em que gera um conflito cognitivo, ou seja, "(...)as ideias espontâneas ou explicações sobre os fenômenos apresentadas pelos alunos entraram em conflito com os observáveis."(CARVALHO, 2010, p. 67).

> *O aluno, levado pelo questionamento do professor, participou da elaboração da explicação do problema. Fez-se com que o aluno participasse da formulação de hipóteses, da análise de resultados, ou seja, encarasse o trabalho de demonstração como projeto de investigação, favorecendo a motivação dos estudantes e fazendo-os adquirir atitudes.* (CARVALHO, 2014, p.65).

Como último episódio da tarefa, aparece a argumentação em sala de aula. A professora consegue fazer com que os alunos analisem o fenômeno com uma linguagem que apresenta uma transição entre a linguagem espontânea e a linguagem científica, participando ativamente do processo. Como resultado, os alunos utilizam basicamente o modelo da teoria cinética dos gases para explicar a dilatação volumétrica, elaborando um texto com a descrição do experimento e síntese dos procedimentos. (CARVALHO, 2014).

> *A ação do aluno não fica somente limitada à observação, discussão, criação de hipóteses e participação nas explicações para o problema, os estudantes, neste momento da aula, são levados a discutir, refletir sobre a sua observação e elaborarem de forma esquematizada suas próprias explicações*. (CARVALHO, 2014, p.66)

# II. O EXPERIMENTO DE DILATAÇÃO DO AR COM ARDUINO

O Erlenmeyer sugerido por Carvalho (2014) foi trocado por um Kitasato de 500ml (Figura 2), onde a fiação ligada ao sensor pode ser introduzida na vidraria pela saída lateral sem alterar os resultados do experimento. Nota-se que a referida saída está envolta numa mangueira de látex devidamente vedada por abraçadeiras de nylon de 4,8mm de largura.

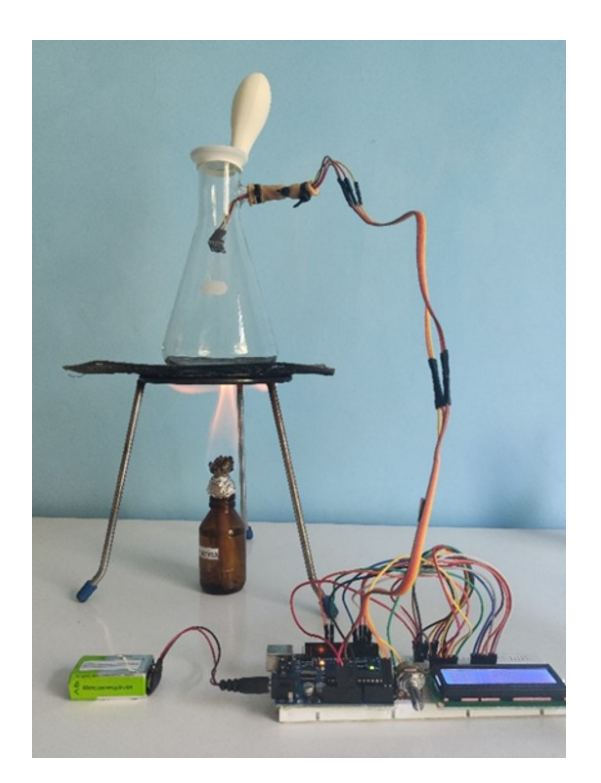

**Figura 2:** *Montagem do experimento para dilatação do ar com Arduino e sensor /BMP280. Fonte: Autores.*

O circuito foi montado com um display LCD 16X2 (Figura 3) sobre um Protoboard e o código de programação encontra-se no Quadro 1. Além da visualização no LCD, a programação permite a visualização no monitor o IDE do Arduino. O display foi filmado ao longo da execução do experimento e os dados passados para uma planilha Excel para a plotagem dos gráficos. Foi usado uma placa Arduino UNO, sensor BMP280, protoboard, display LDC 16x2, jumpers, bateria de 9V com conector e potenciômetro de 10K.

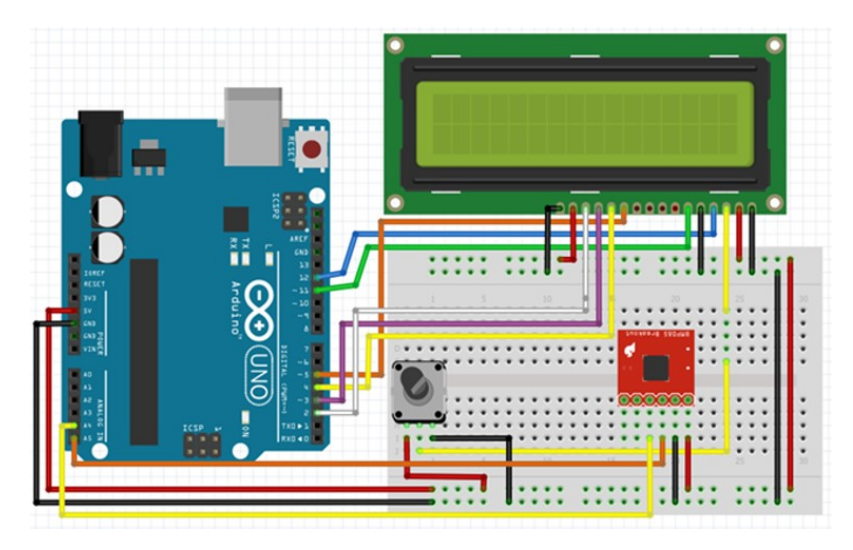

**Figura 3:** *Circuito Arduino com sensor BMP280 para experimento da dilatação do ar. Circuito feito com o software Fritzing. Fonte: Autores.*

#include <Adafruit Sensor .h> //INCLUSÃO DE BIBLIOTECA #include <Adafruit BMP280 .h> #include <LiquidCrystal.h> //INCLUSÂO DE BIBLIOTECA PARA O DISPLAY LCD Adafruit\_BMP280 bmp; //OBJETO float temperatura =  $0x00$ ; float pressao =  $0 \times 00$ ; //PINOS DO ARDUINO QUE SERÃO LIGADOS O LCD LiquidCrystal  $lcd(12, 11, 5, 4, 3, 2);$ void setup() { Serial.begin (9600); //INICIALIZA A SERIAL l cd . begin  $(16, 2)$ ; // Inicia o LCD com dimensões  $16x2$  (Colunas x Linhas) //Posiciona o cursor na primeira coluna (0) e na primeira linha (0) do LCD  $lcd.setCursor(0, 0);$ lcd.print ("Temp."); //Escreve no LCD "Temp. Pres." //Posiciona o cursor na primeira coluna $(0)$  e na segunda linha $(1)$  do LCD  $lcd.setCursor(0, 1);$  $lcd. print('Pres.'');$ //SE O SENSOR NÃO FOR INICIALIZADO NO ENDEREÇO I2C 0x76, FAZ: if  $(!bmp.begin(0x76))]$ //IMPRIME O TEXTO NO MONITOR SERIAL Serial.println (F ("Sensor BMP280 não foi identificado! Verifique as conexões.")); while  $(1)$ ; //SEMPRE ENTRE NO LOOP } } void loop ( ) { //ATRIBUINDO O VALOR DE TEMPERATURA LIDO PELO SENSOR PARA A VARIÁVEL  $temperature = (bmp.readTemperature())$ ; //ATRIBUINDO O VALOR LIDO DE PRESSÃO PARA A VARIÁVEL  $pressao = ((bmp.readPressure())/1);$ //NA POSIÇÃO : COLUNA 7 E LINHA 0 APRESENTA O VALOR DA TEMPERATURA  $lcd.setCursor(7, 0);$ lcd.print (temperatura); //NA POSIÇÃO : COLUNA 7 E LINHA 1 APRESENTA O VALOR DA PRESSÃO  $lcd.setCursor(7, 1);$ lcd.print (pressao); //IMPRIME O TEXTO NO MONITOR SERIAL Serial.print $(F("Temperature: '));$ //IMPRIME NO MONITOR SERIAL A TEMPERATURA Serial.print(bmp.readTemperature()); //IMPRIME O TEXTO NO MONITOR SERIAL Serial.println ("  $\sqrt[6]{\text{Grau Celsius}}$ )"); //IMPRIME O TEXTO NO MONITOR SERIAL  $Serial. print(F("Pressão: '));$ //IMPRIME NO MONITOR SERIAL A PRESSÃO Serial.print(bmp.readPressure()); //IMPRIME O TEXTO NO MONITOR SERIAL Serial.println (" Pa (Pascal)"); //IMPRIME UMA LINHA NO MONITOR SERIAL S e r i a l . p ri n tl n ("−−−−−−−−−−−−−−−−−−−−−−−−−−−−−−−−−−−"); delay (2000); //INTERVALO DE 2 SEGUNDOS }

> **Quadro 1:** *Código do arduíno. Fonte: Autores.*

Essa montagem poderia ter menos fios se fosse incluído no display um módulo serial I2C. Além disso, os dados poderiam ser lidos diretamente no Excel, ao invés de serem filmados e digitados. No entanto, essas mudanças para melhorarem o experimento podem ser feitas com a ajuda dos alunos, a partir do momento que se interessem pela atividade ou como estratégia a ser usada pelo professor para ampliar as habilidades dos alunos na utilização das TIC. Há muitos tutoriais na Internet para esses incrementos. A montagem menos complexa pode ser um bom começo para que o professor sinta as disposições da turma em trabalhar com esse tipo de atividade, além de priorizar as discussões sobre os fenômenos envolvidos.

#### III. RESULTADOS E DISCUSSÕES

A recomendação é que esse experimento seja feito pelo professor como uma demonstração, por motivos de segurança. Os alunos podem participar da montagem do circuito, com diálogos sobre o funcionamento e potencialidades do Arduino. O professor pode filmar o display com os dados, atento a cada momento da dilatação da bexiga.

A observação do comportamento da pressão e da temperatura do experimento evidencia três momentos que merecem destaque: antes de acender a lamparina, o período em que a bexiga dilata e após a dilatação da bexiga. Vaele lembrar que os gráficos que serão apresentados devem sofrer alterações quando o experimento for reproduzido em outras localidades, devido a alterações na pressão atmosférica, temperatura ambiente e umidade do ar.

Antes de iniciar o experimento, há pequenas variações de temperatura (entre 28,97 e 28,98◦C) e pressão (entre 101010,56 e 101016,61Pa). A observação dessas flutuações pode ser usada para os alunos se acostumarem com a leitura dos dados e para a promoção de um debate sobre o que o experimento está medindo inicialmente e o significado dessas medidas.

Em um segundo momento, após a lamparina acesa e colocada sob o tripé, a temperatura aumenta constantemente. No entanto, em determinados momentos, a pressão oscila para baixo, não acompanhando a elevação da temperatura. A depender do ponto da sequência de ensino por investigação, se o professor já tiver falado da lei dos gases ideias, como na situação abordada por Carvalho (2014), alguns alunos podem levantar o questionamento de que o experimento não obedece a teoria.

Para a solução de um possível impasse, é necessária uma observação atenta ao aspecto da bexiga em todos os momentos do experimento. Mais precisamente nos momentos em que a pressão diminui ao invés de aumentar, a bexiga está iniciando a subida para comprovação da dilatação do ar. Neste momento, além de vencer a ação gravitacional exercida sobre o látex, a bexiga inicia a dilatação de suas dimensões. A pressão medida diminui justamente pela força que se dissipa no balão nessa situação.

Pela Figura 4, que representa o gráfico PxT para esse momento, a pressão tem uma elevação constante somente depois que a temperatura ultrapassa os 32◦C. Nesse momento a bexiga está em pé e quase totalmente cheia de ar. Depois de totalmente inflada, o experimento apresenta os dados do gráfico da figura 5, com maior similaridade ao gráfico PxT para volume constante previsto pela lei dos gases ideais estudada no ensino médio.

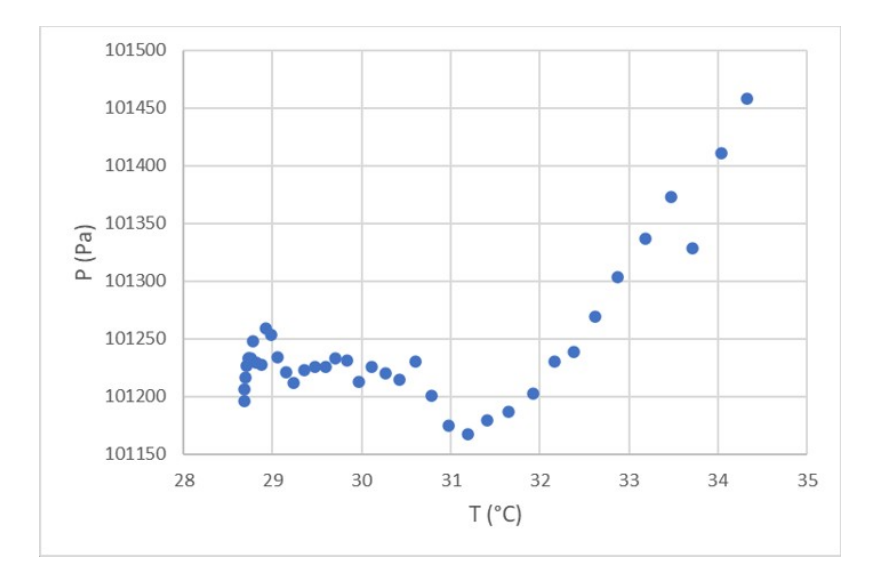

**Figura 4:** *Gráfico em Excel do primeiro momento da dilatação do ar, com duração de 1 minuto e 38 segundos aproximadamente. Os pontos foram formados anotando-se cada variação de temperatura e pressão correspondente observados no display, com transcrição para a planilha. Fonte: Autores.*

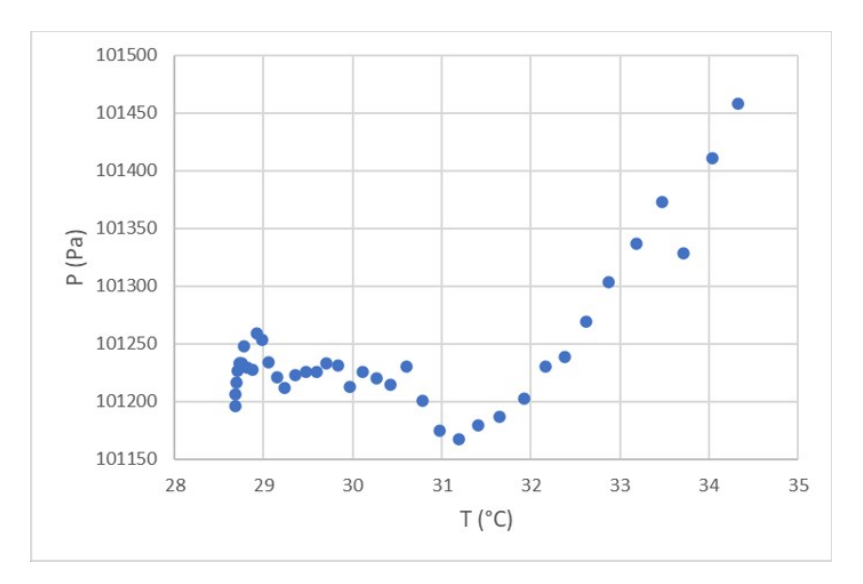

**Figura 5:** *Gráfico em Excel do terceiro momento em que o volume permanece constante com a bexiga inflada, com duração de 1 minuto e 22 segundos aproximadamente. Por questões de segurança, a temperatura limite foi de 60*◦*C. Pode-se usar os recursos do Excel para inserir a linha de tendencia do gráfico e exibir a equação. Fonte: Autores.*

# IV. POSSÍVEIS ENCAMINHAMENTOS EM SALA DE AULA

A ideia do experimento com Arduino foi a de poder dar aos alunos a oportunidade de analisarem matematicamente uma situação real, onde possam perceber e discutir as limitações dos modelos teóricos propostos pela física, mais especificamente a lei dos gases

# O EXPERIMENTO DE DILATAÇÃO DO AR COM ARDUINO: . . .

ideais e a teoria cinética dos gases. Carvalho (2014, p.114) propõe como atividade a análise matemática de uma simulação computacional sobre a referida teoria, mas advertindo, ao citar Medeiros e Medeiros (2002), para as limitações que elas implicam quando se trata de se fazer aproximações com a realidade.

A simulação computacional citada por Carvalho (2014) já caiu em desuso por falta de manutenção a atualizações. No entanto, medições semelhantes podem ser feitas a partir das simulações PHET $^1$  $^1$ , mais especificamente àquela que trata da propriedade dos gases.

Uma comparação dos gráficos das Figuras 4 e 5 pode ser feita a partir da simulação computacional. Carvalho (2014) apresenta a proposta de uso de uma simulação computacional com a elaboração de gráficos para transformações isobáricas, isovolumétricas e isotérmicas. A simulação criada pelo PHET não possibilita a leitura de variações de volume, mas permite uma comparação direta de uma situação semelhante ao experimento de dilatação do ar no momento que em a bexiga permanece cheia e o volume é constante.

A figura 6 mostra a tela da simulação Propriedades dos Gases<sup>[2](#page-10-0)</sup>, onde é possível observar a possibilidade de se alterar a temperatura do gás e observar os valores correspondentes de pressão. Na figura 7 é plotado um gráfico PxT para a simulação com aproximadamente o mesmo número de pontos dos gráficos anteriores.

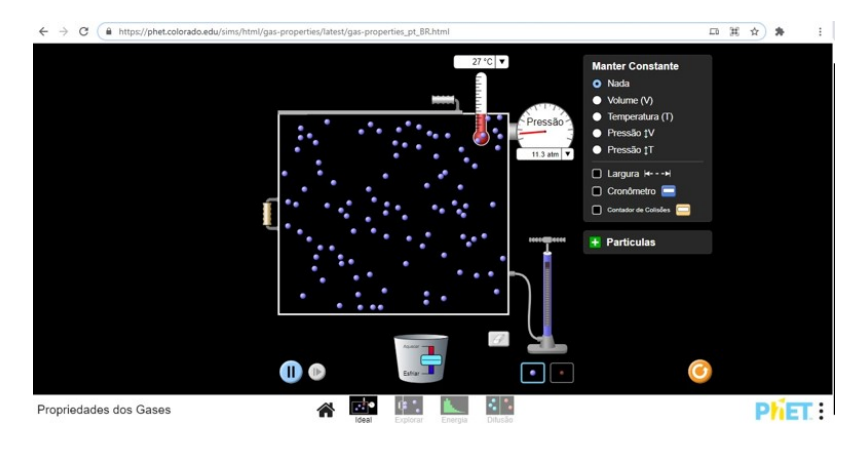

**Figura 6:** *Print da tela da simulação PHET Propriedade dos Gases, onde se pode variar a temperatura de um gás o observar valores de pressão para a plotagem de gráficos. Como os valores variam aleatoriamente de acordo com modelos estatísticos agregados ao programa computacional, a pressão correspondente a cada temperatura pode ser obtido usando a tecla pause. Fonte: Autores.*

<sup>&</sup>lt;sup>1</sup>Acesso em: [<https://phet.colorado.edu/pt\\_BR/>](https://phet.colorado.edu/pt_BR/)

<sup>&</sup>lt;sup>2</sup>Acesso em: [<https://phet.colorado.edu/sims/html/gas-properties/latest/gas-properties\\_pt\\_BR.html>](https://phet.colorado.edu/sims/html/gas-properties/latest/gas-properties_pt_BR.html)

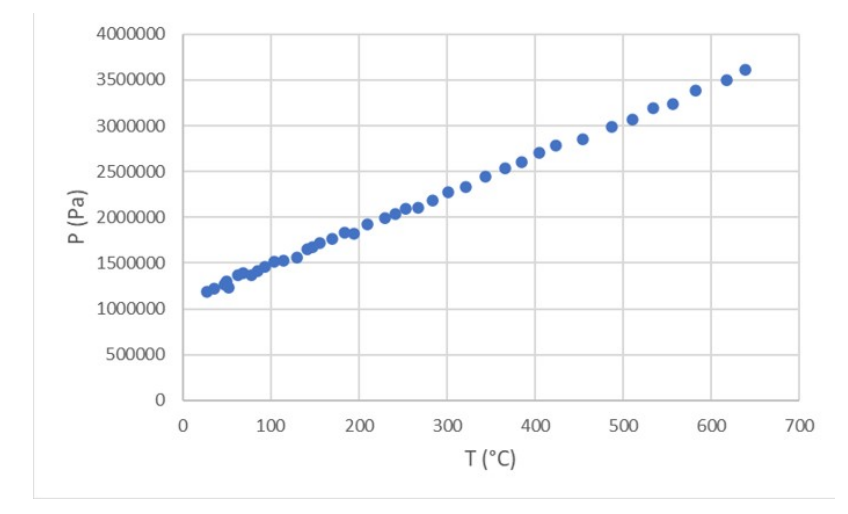

**Figura 7:** *Gráfico PxT Excel da simulação computacional para propriedades dos gases do PHET. Fonte: Autores.*

Com a ferramenta linha de tendência do Excel, pode-se exibir a equação de todos os gráficos obtidos e estudar as diferentes equações e suas adaptações a lei dos gases ideais. Sugestões de condução de atividades investigativas nessa linha são propostas por Carvalho (2014). O diferencial da atividade complementar aqui sugerida para a SEI proposta por Carvalho é a comparação dos resultados com um experimento real.

Os diferentes resultados mostram a influência de uma situação idealizada e usada como algoritmo numa simulação computacional no gráfico da Figura 7, caracterizado por uma reta, muito bem ajustada às previsões da lei dos gases ideias. Já o gráfico da Figura 5 tem como equação que oferece melhor ajuste à curva um polinômio de segundo grau. O professor pode explorar a riqueza dos dados para trabalhar os pressupostos do modelo cinético dos gases ideais e sua validade numa situação real.

## V. CONCLUSÕES

O experimento proposto é um exemplo de utilização do Arduino no ensino de física para a implementação de SEIs ou atividades investigativas nos moldes apresentados por Carvalho (2010, 2014). Como a autora apresenta as possibilidades de usos dos experimentos de demonstração investigativa para o estudo da lei dos gases ideais, a complementação aqui apresentada cumpre com os objetivos de oferecer mais recursos às ações de ensino já propostas. Os resultados se mostram promissores para que o professor possa auxiliar no desenvolvimento do senso crítico dos alunos em relação à ciência e suas teorias, com seus limites de explicação e validade, característica de todo trabalho humano.

Além do aprofundamento na teoria abordada em sala de aula, o experimento aqui proposto contribui também para melhor compreensão da natureza da ciência, base dos objetivos das atividades investigativas de acordo com Carvalho (2010, 2014), além de possibilitar melhor exercício das ferramentas matemáticas disponíveis e suas tecnologias, para o enriquecimento dos estudos a serem desenvolvidos em sala de aula.

O papel decisivo das Tecnologias da Informação e Comunicação (TIC) para investigações mais profundas de fenômenos físicos fica evidente. Para além do ensino e aprendizagem de <span id="page-10-0"></span>conceitos físicos de termodinâmica, o que se espera é que atividades como essa despertem talentos adormecidos em TICs e suas aplicações na ciência de uma forma geral. Em muitos anos de oficinas realizadas em escolas públicas, observa-se que alguns alunos trazem montagens, projetos ou ideias iniciais sobre possibilidades de usos de tecnologias. Esse momento é de fundamental importância para o ensino de física e de ciências, pois o professor pode incentivar a darem continuidade aos seus projetos, a concretizarem ideias e a aprimorarem suas construções, aliando ciência e tecnologia na resolução de problemas.

# **REFERÊNCIAS**

CARVALHO, A.M.P. As Práticas Experimentais no Ensino de Física. In: Carvalho, A. M. P. (Org.) Ensino De Física - *Coleção Ideias em Ação*, Cengage Leaning, São Paulo, 2010.

CARVALHO, A.M.P. (Org.). *Calor e Temperatura*: Um Ensino por Investigação. Livraria da Física Editorial, São Paulo, 2014.

MEDEIROS, A; MEDEIROS, C. F. Possibilidades e Limitações das Simulações Computacionais no Ensino Da Física. *Revista Brasileira de Ensino de Física*, v. 24, n. 2, p. 77-86, São Paulo, 2002.